**Hinweise für Eltern** Schulmanager

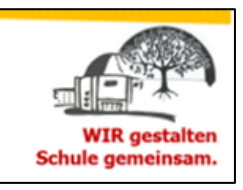

**Bitte beachten, dass die Zugangsdaten für den Schulmanager-Zugriff ausschließlich von den Eltern/Personensorgeberechtigte genutzt werden dürfen.** 

\_\_\_\_\_\_\_\_\_\_\_\_\_\_\_\_\_\_\_\_\_\_\_\_\_\_\_\_\_\_\_\_\_\_\_\_\_\_\_\_\_\_\_\_\_\_\_\_\_\_\_\_\_\_\_\_\_\_\_\_\_\_\_\_\_\_\_\_\_\_\_\_\_\_

## **Zugang über die Homepage**

- 1. Aufrufen der Homepage der Schule: [www.oshy.schule](http://www.oshy.schule/)
- 2. Startseite: Anklicken von "Organisation" $\rightarrow$  "Schulmanager"

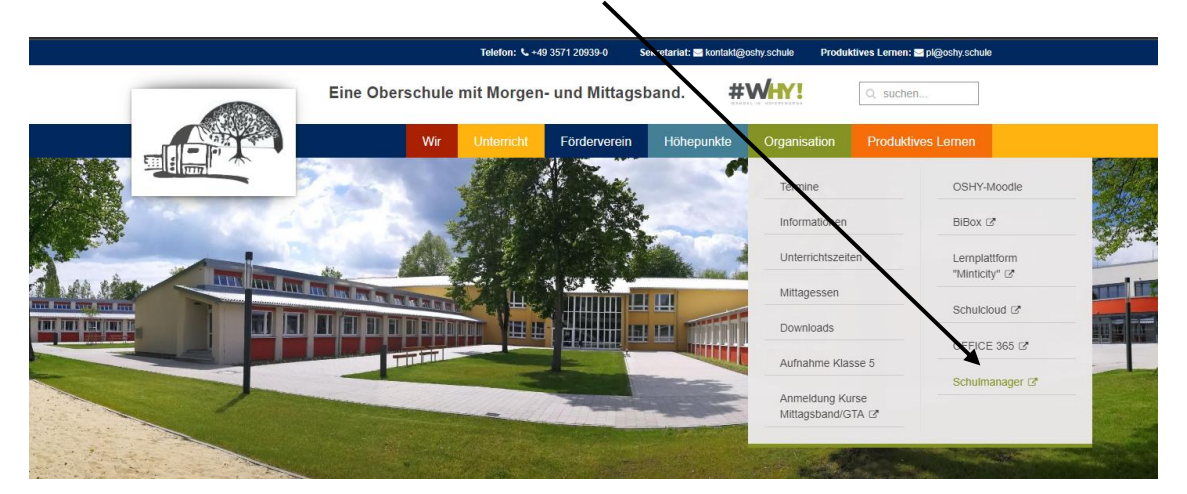

3. Registrierung/Anmeldung

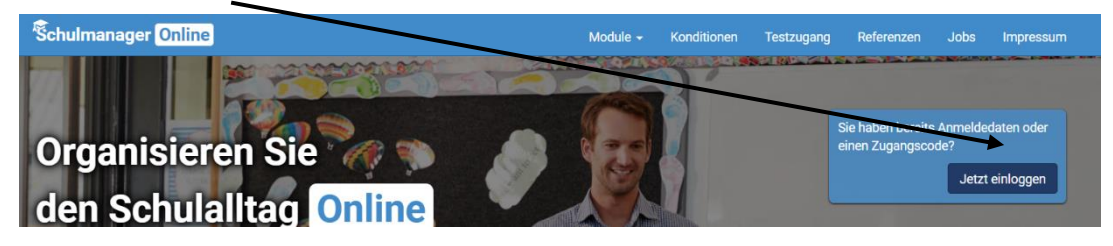

4. Auswahl der Module, z.B. Klassenbuch, Noten, etc.

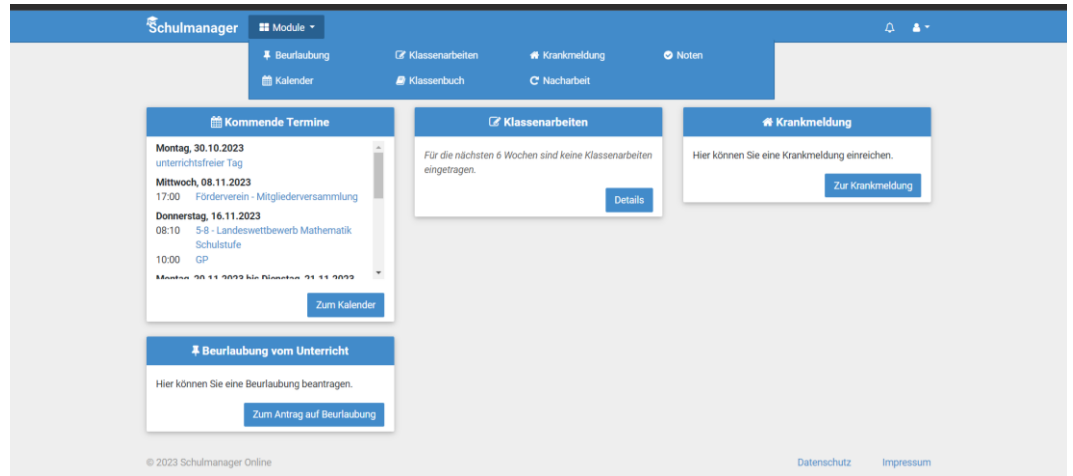

\_\_\_\_\_\_\_\_\_\_\_\_\_\_\_\_\_\_\_\_\_\_\_\_\_\_\_\_\_\_\_\_\_\_\_\_\_\_\_\_\_\_\_\_\_\_\_\_\_\_\_\_\_\_\_\_\_\_\_\_\_\_\_\_\_\_\_\_\_\_\_\_\_\_\_\_\_\_\_\_\_\_

## **Zugang über die Schulmanager- App**

- 1. Handy-App **Schulmanager** herunterladen und installieren.
- 2. Starten der App.
- 3. Eingabe ihrer, bei der Registrierung angegebenen Zugangsdaten.

\_\_\_\_\_\_\_\_\_\_\_\_\_\_\_\_\_\_\_\_\_\_\_\_\_\_\_\_\_\_\_\_\_\_\_\_\_\_\_\_\_\_\_\_\_\_\_\_\_\_\_\_\_\_\_\_\_\_\_\_\_\_\_\_\_\_\_\_\_\_\_\_\_\_\_\_\_\_\_\_\_\_

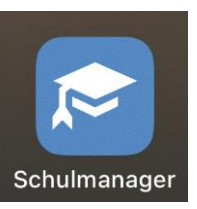